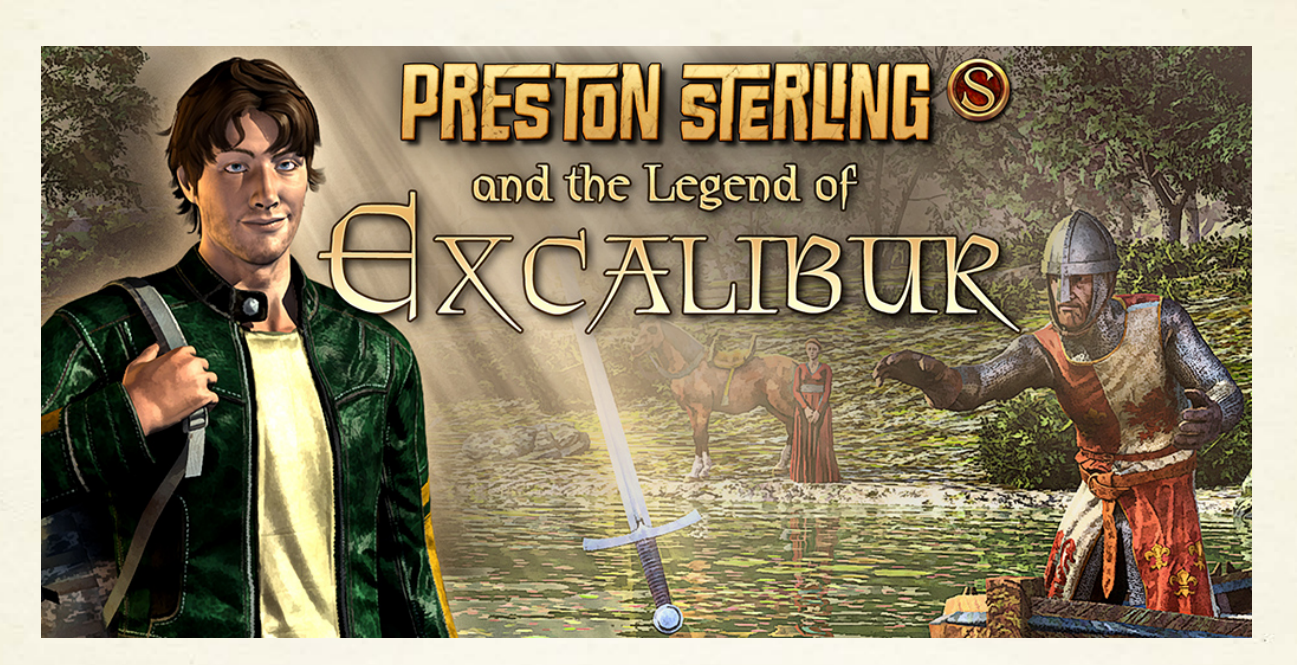

Manual

This is a short description of the main controls. You can also find this manual inside of the game. To open it press on the small Questionmark at the upper left corner of the screen.

## **Controlling the Player**

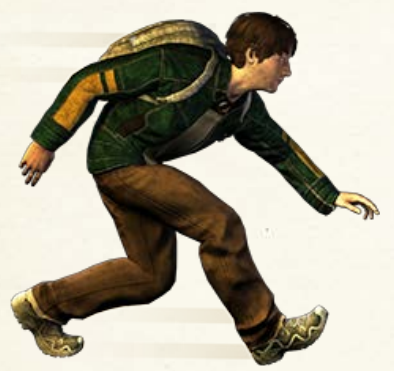

In some scenes you have to move around the main character.

In order to let Preston walk to a particular place, simply press the left mouse button and drag the cursor over the screen.

You can change this "drag movement" to the more classical "Point And Click" method by

pushing the button at the bottom left corner of the screen.

This will disable "Drag".

## **Interaction with objects**

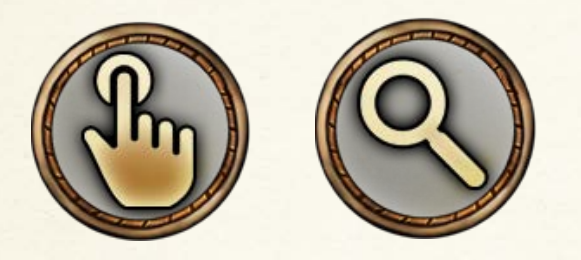

After you have found and clicked on an item an interaction will be triggered - unless the highlighted item has different interactions. In that case you will see up to two symbols. The Hand symbol allows you to either take or use the highlighted item. However, if you click on the Magnifying Glass symbol, you can take a closer look at the item.

## **Inventory**

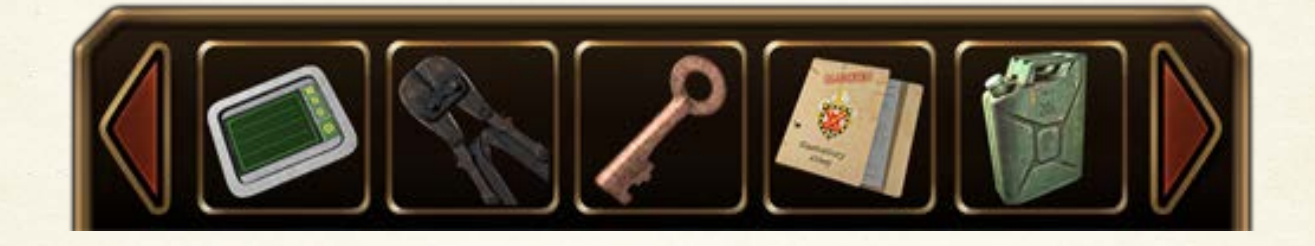

If you move the cursor to the bottom of the screen the so called Inventory will be opened in the most scenes. This is where you will find all of the items you have collected so far. If you click briefly on these items you can take another closer look at them. If you click on an item and then drag it, you can move the item outside of the Inventory and use it where you are at in the game.

## **Menu**

If you move the cursor to the bottom right edge of the screen, you will find three clickable symbols in the most scenes:

The Magnifying Glass shows you all of the clickable places, as well as possible exits from the current location.

In the game menu, among other things, you can also save your game.

In the Diary you will find a summary of all of the happenings as well as a walkthrough guide, if all else fails.

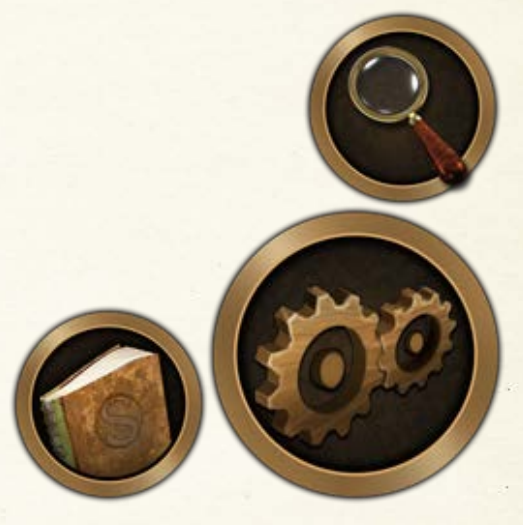

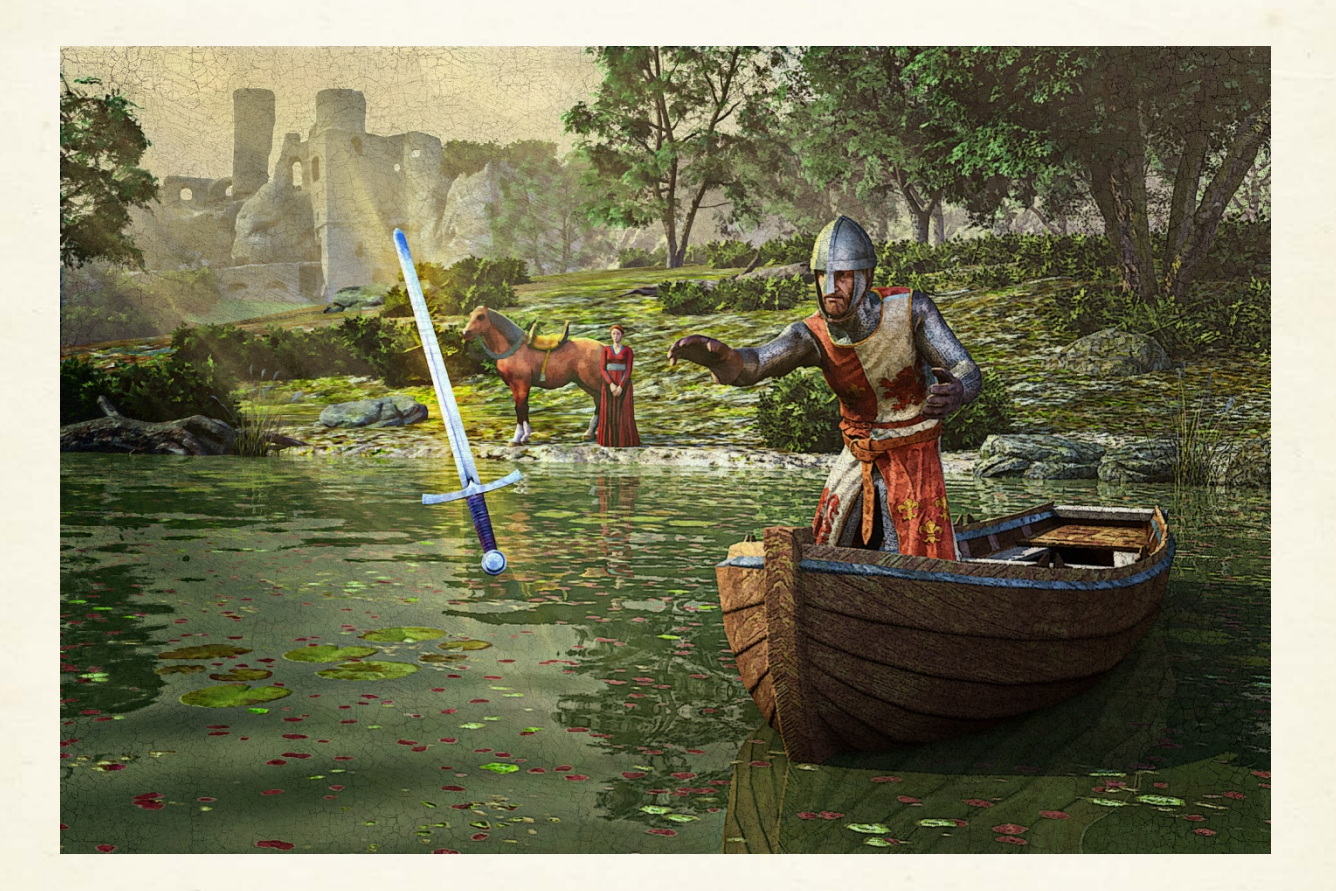